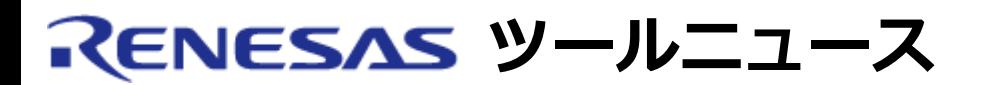

## **RENESAS TOOL NEWS 2005年03月01日 : RSO-HEW\_3-050301D**

# **High-performance Embedded Workshop V.4.00.00 ご使用上のお願い**

**-- Cウォッチウィンドウのシンボル保存および読み出しについて --**

統合開発環境High-performance Embedded Workshop V.4.00.00の使用上の注意事項を連絡します。

Cウォッチウィンドウに登録したシンボルを保存および読み出しする場合の注意事項

## 1. **該当製品**

High-performance Embedded Workshop V.4.00.00

High-performance Embedded Workshopのバージョンは、メニューの「ヘルプ」 から「Highperformance Embedded Workshopのバージョン情報」コマンドを選択すると確認できます。

### 2. **内容**

Cウォッチウィンドウに、以下の条件に示すシンボルを登録した状態でセッションを保存(\*1)し、 次 回同じセッションを開いたとき、あるいはセッションをリフレッシュ(\*2)したとき、 シンボル名が 正しく表示されない場合があります。

条件:

以下のいずれかに該当するシンボル名を登録すると、問題が発生します。

- "[]"を使用して、配列の要素を指定している。(例:a[0])
- "."を使用して構造体および共用体のメンバを指定している。(例:str.a)
- "->"を使用してポインタの指し先を示している。(例:pstr->a)
- ポインタ演算子"&"および"\*"を使用している。(例:&a, \*a)
- 注: 上記の入力例ではすべてシンボル名が"a"と表示されます。
- \*1: 以下の(1)または(2)の操作で、セッションを保存できます。
	- (1) メニューの 「ファイル」から「セッションの保存」 コ マンドを選択する。
	- (2) 以下(a)~(c)のいずれかの操作で表示されるダイアログ

「セッション...が変更されました - 保存しますか?」

- で「はい」を選択する。
- (a) セッションを切り替える。
- (b) ワークスペースを閉じる。
- (c) アプリケーションを終了する。
- \*2: メニューの 「ファイル」から「セッションのリフレッシュ」 コマンドを選択するとセッションをリフレッシュできます。

## 3. **回避策**

シンボル名が正しく表示されなかった場合は、再度登録してください。

## 4. **恒久対策**

High-performance Embedded Workshopの次期バージョンアップの際に、改修する予定です。

#### **[免責事項]**

過去のニュース内容は発行当時の情報をもとにしており、現時点では変更された情報や無効な情報が含まれている場合があります。

ニュース本文中のURLを予告なしに変更または中止することがありますので、あらかじめご承知ください。

© 2010-2016 Renesas Electronics Corporation. All rights reserved.